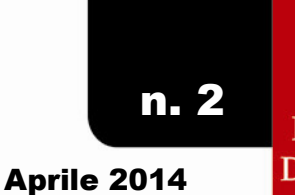

**CIRCOLARE INFORMATIVA DELL'UFFICIO FISCALE** DELLA PRESIDENZA NAZIONALE DEL CENTRO SPORTIVO ITALIANO

centro sportivo italiano S  $\overline{\phantom{a}}$ 

in questo numero:

**SPECIALE: 5 per 1000 2014** 

• COME PREPARARE LA DOMANDA

• COME INVIARLA

• LE DATE DA TENERE A MENTE

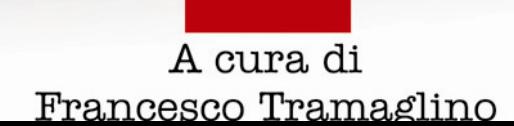

fiscal A DELL'UFFICIO FISCALE DELLA PRESIDENZA NAZIONALE DEL CENTRO SPORTIVO ITALIANO

## news

### Preparate la domanda di iscrizione nelle liste del cinque per mille 2014 del vostro comitato

 $\int$ n primis, il comitato richiedente deve verificare se ha o meno i requisiti per accedere al 5 per 1000. In

proposito si ricorda che *il requisito di accesso è costituito solo ed esclusivamente dalla iscrizione* al registro delle APS. Infatti i comitati del CSI non possono accedere come ASD in quanto non sono costituiti in tale forma e non sono iscritti nel registro CONI.

Per verificare se il vostro comitato è APS, controllate la lista dei comitati che beneficiano dell'automatico riconoscimento, digitando il seguente link oppure copiandolo nella propria barra del browser

ELENCO DEI COMITATI CSI RICONOSCIUTI COME APS

Per compilare la domanda occorre utilizzare il software ministeriale del 5 per mille prelevabile dal Seguente link: SOFTWARE CINQUE PER MILLE 2014

#### IL SOFTWARE CINQUE PER MILLE

Scaricate e installate il software 5 per 1000 2014 sul vostro PC avendo cura di eseguire dettagliatamente le operazioni di installazione previste dal programma.

All'atto dell'avvio il programma chiederà informazioni sul profilo del contribuente. In particolare verrà richiesto se trattasi di dichiarazione per proprio conto, intermediario o ufficio dell'agenzia.

I comitati CSI dovranno barrare la scelta come contribuente , senza inserire altri dati a riguardo.

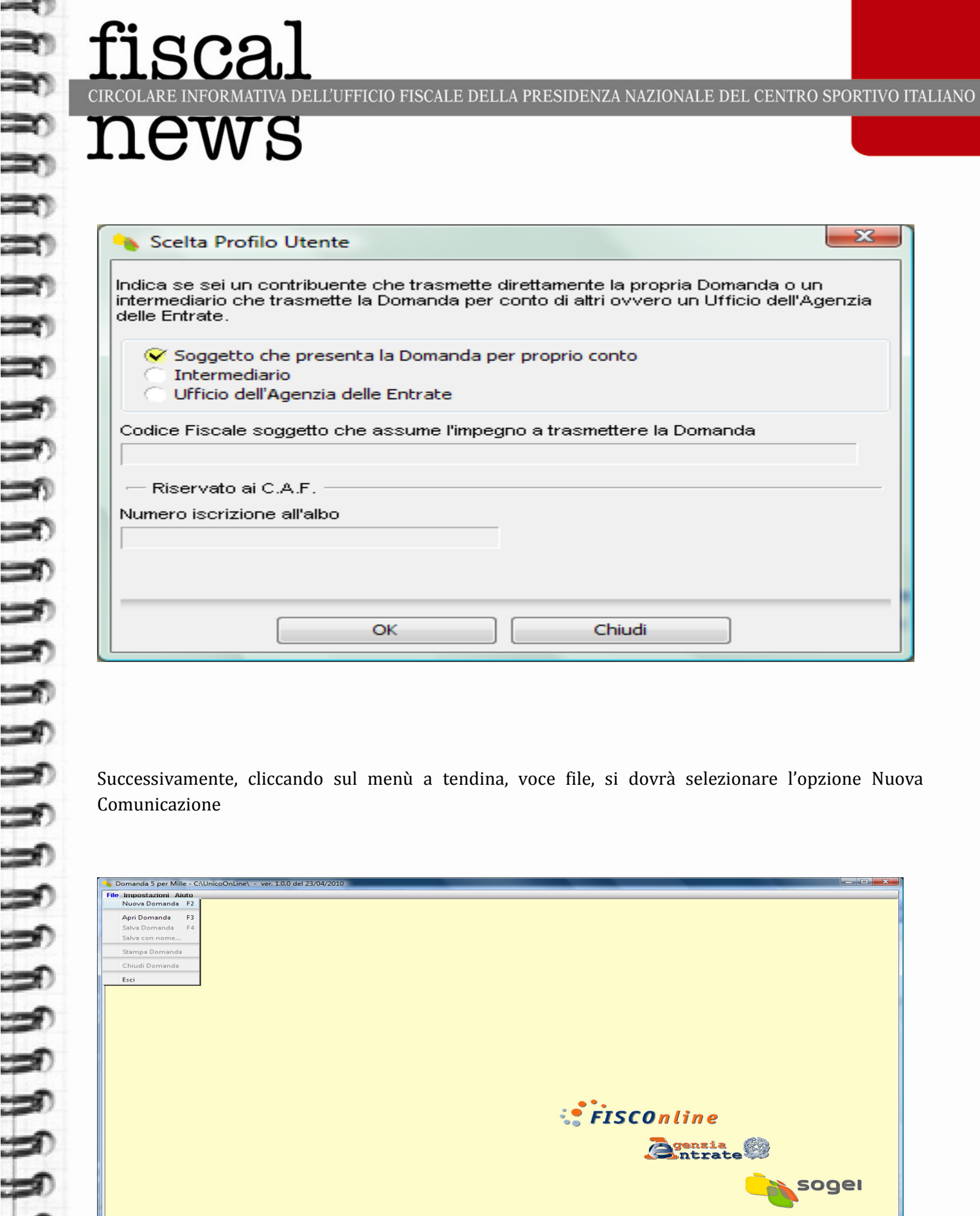

*SPISCOnline* 

**Bintrate** 

 $\overline{\mathbf{z}}$ 

 $| \times$ 

soger

### fiscal OLARE INFORMATIVA DELL'UFFICIO FISCALE DELLA PRESIDENZA NAZIONALE DEL CENTRO SPORTIVO ITALIANO: ews

Sulla schermata successiva premere il tasto "Avanti" e quindi il inserire codice fiscale del comitato CSI. Dopo cliccare ancora sul tasto "avanti".

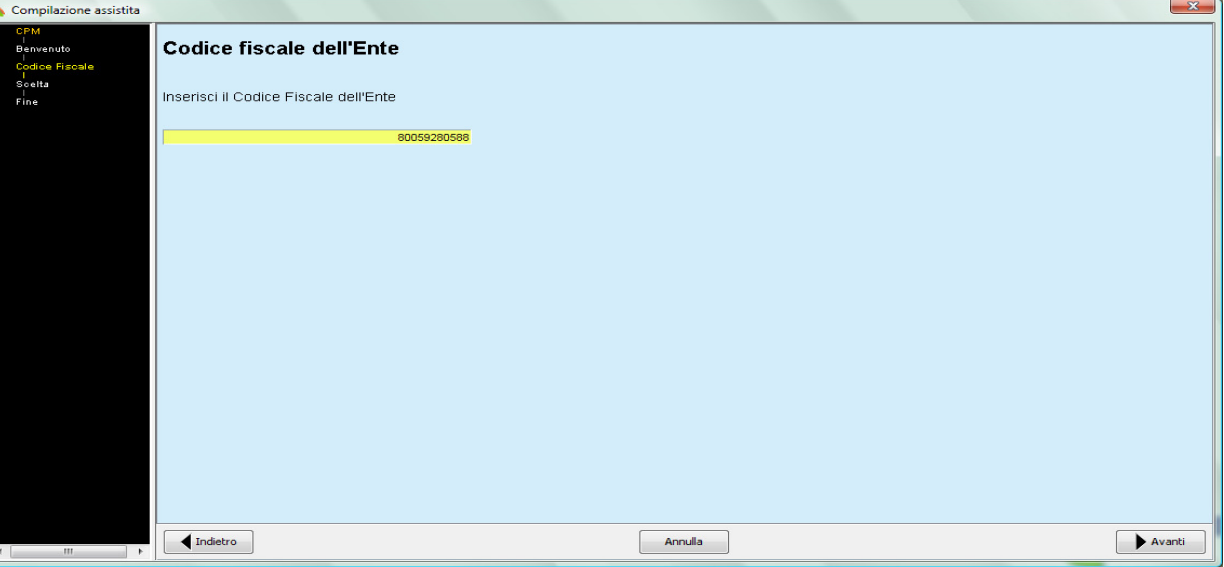

Nella schermata si presentano due opzioni per la domanda 5 per mille:

### 1) Associazioni di volontariato (alle quali sono assimilate le APS come il CSI e i suoi Comitati), l'opzione che dovete indicare!

2) Associazioni sportive dilettantistiche (NB i comitati CSI non sono ASD!!) .

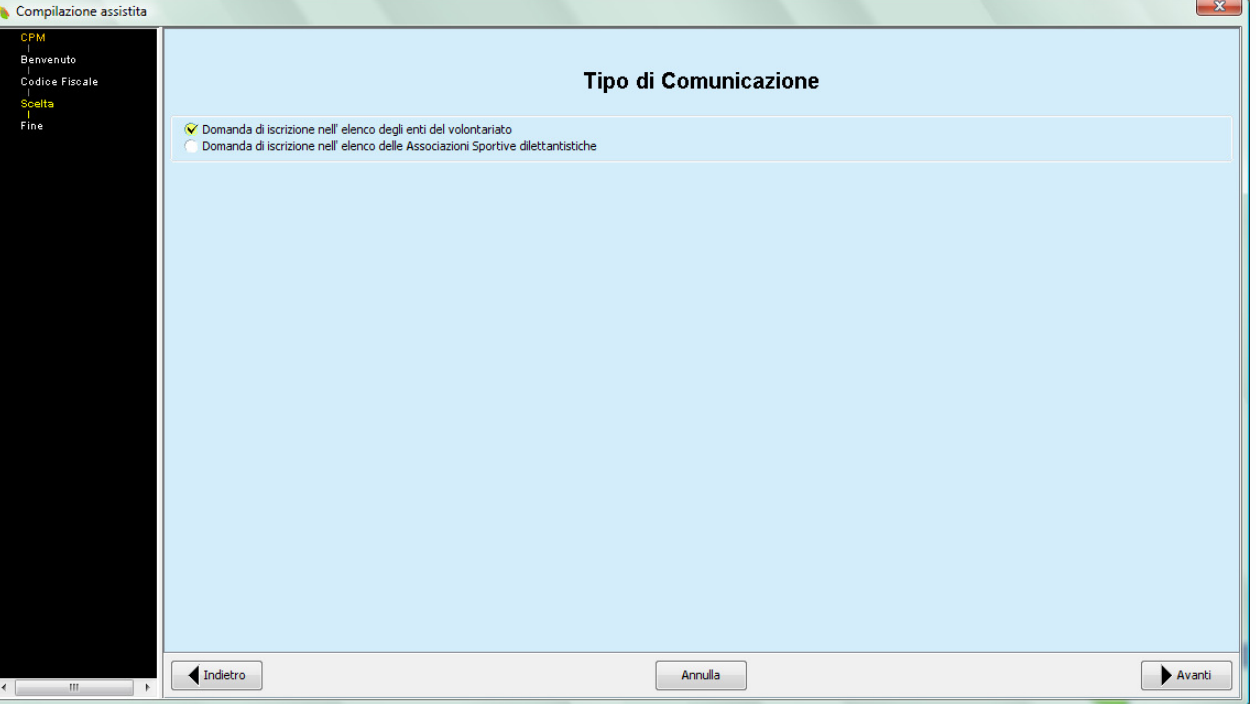

isca.l CIRCOLARE INFORMATIVA DELL'UFFICIO FISCALE DELLA PRESIDENZA NAZIONALE DEL CENTRO SPORTIVO ITALIANO

## .ews

Cliccare ancora sul tasto "avanti".

Vi condurrà all'anagrafica della domanda, all'interno della quale dovrete, in prima battuta, inserire la denominazione, e la sede del comitato.

Nella sezione I, dovete indicare la tipologia di ente di volontariato. Come più volte precisato, l'opzione va esercitata per le APS di cui alla legge 383 del 2000, così come indicato nella figura sottostante.

### NB Esistono anche le APS di cui all'art. 10 c.1 D.Lgs 460 del 1997 ma non è il caso che interessa i comitati del CSI

Più in basso, infine, inserite i dati anagrafici del legale rappresentante, così come richiesto dalla procedura.

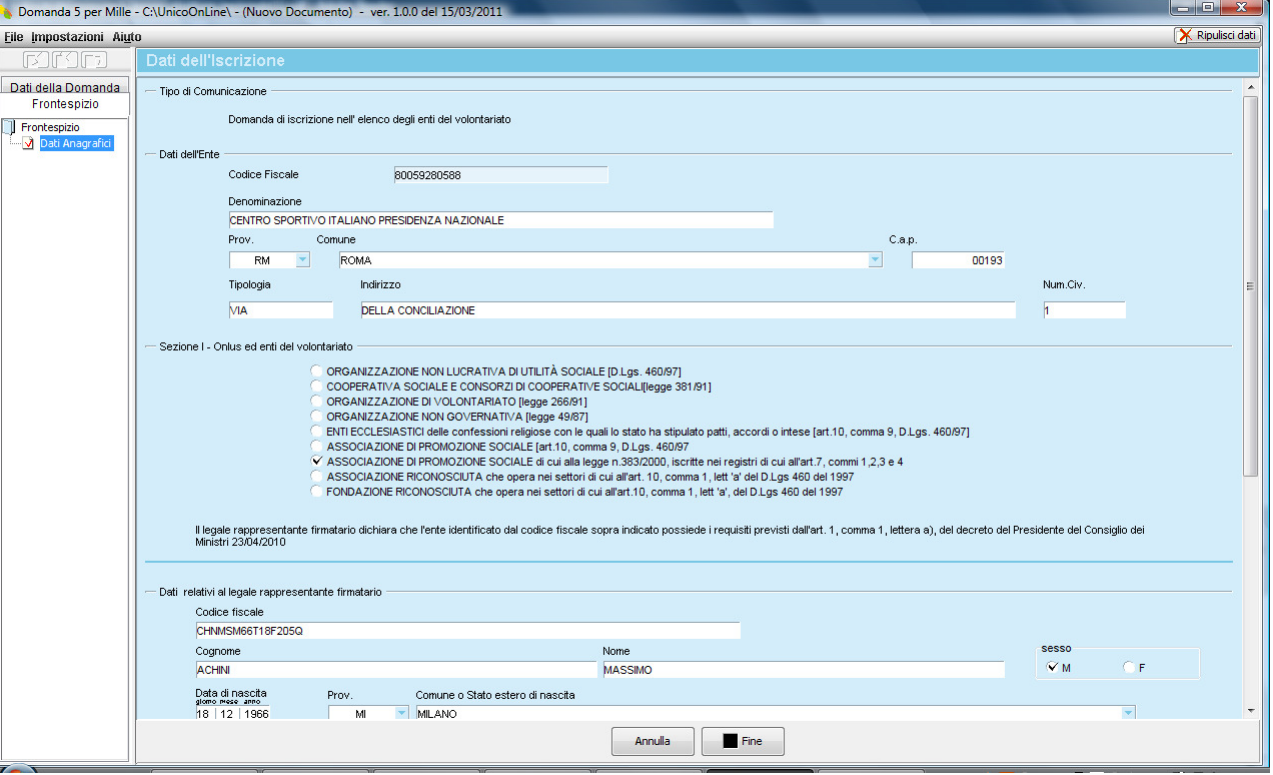

Dopo aver terminato l'inserimento, cliccate sul tasto "fine".Nella schermata successiva, posizionatevi con il mouse in alto a sinistra, in corrispondenza della finestra denominata "Dati della domanda" e cliccate su di essa.

### **fiscal** )<br>I DELL'UFFICIO FISCALE DELLA PRESIDENZA NAZIONALE DEL CENTRO SPORTIVO ITALIANO news

**JUUUUUUUUUUUUUU** 

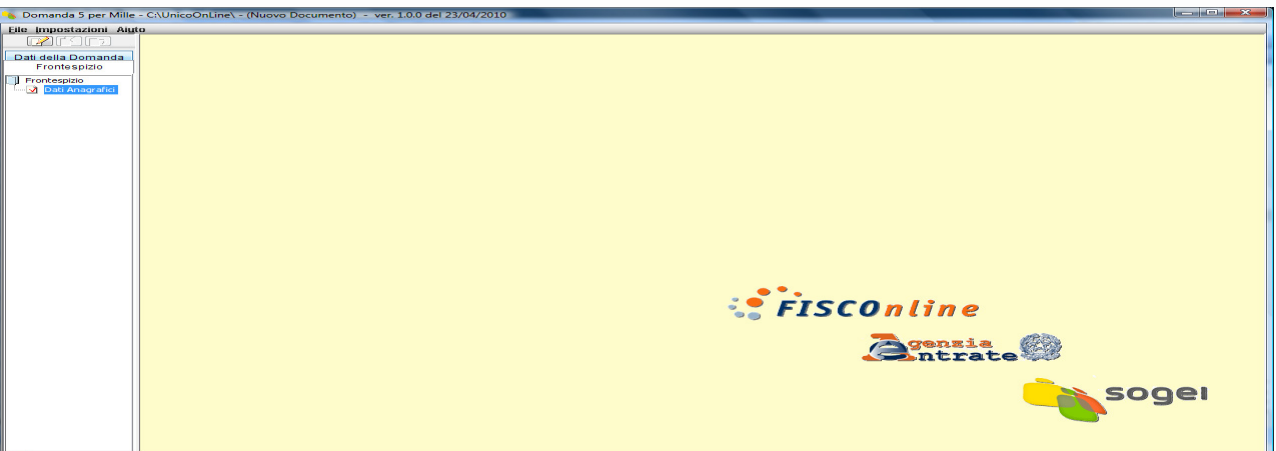

Vi condurrà alla seguente schermata, nella quale avrete cura di cliccare sul riquadro DS ONLUS. Così accederete al Modello di dichiarazione sostitutiva che di norma deve essere inviato alla Direzione Regionale delle Entrate entro il 30 giugno successivo. I dati anagrafici del legale rappresentante sono già inseriti di default. Per i dati relativi al registro delle APS i comitati devono, invece, inserire: il n. 7 come posizione sul registro e la data del 16 marzo 2006 come data di iscrizione nel registro. I comitati CSI che hanno ottenuto il riconoscimento nell'anno 2010 debbono indicare la data del 10/11/2010

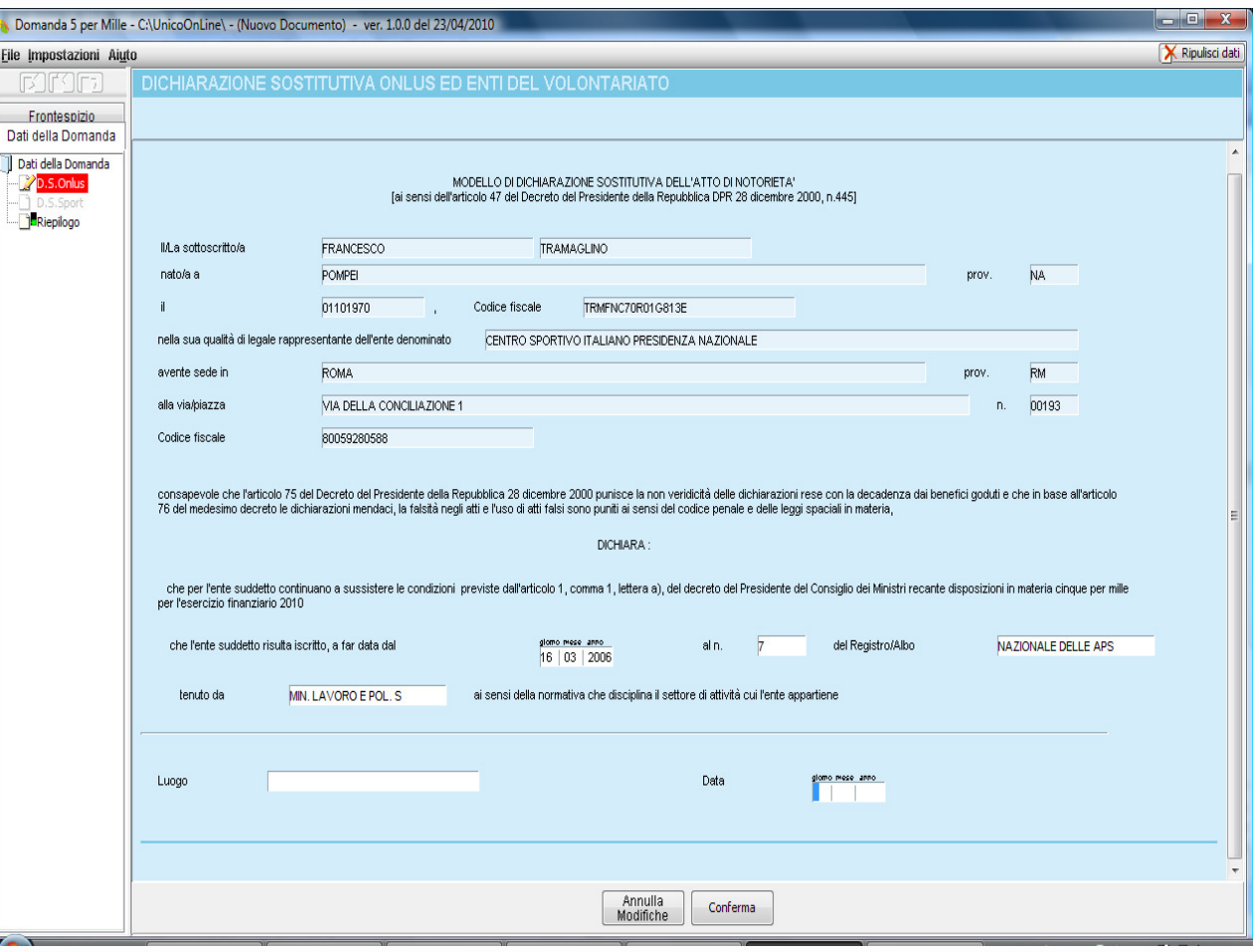

### centro sportivo italiano

isca.] MATIVA DELL'UFFICIO FISCALE DELLA PRESIDENZA NAZIONALE DEL CENTRO SPORTIVO ITALIANO

## news

N.B. Il modello di dichiarazione sostitutiva, compilato come da figura precedente, va rigorosamente stampato, firmato, corredato dai documenti di identità del presidente e inviato alla Agenzia delle Entrate, Direzione Regionale competente per territorio, entro e non oltre il 30 giugno 2014. Il programma telematico consente la compilazione e la stampa di questa dichiarazione, ma l'invio della medesima avviene sempre e solo tramite posta raccomandata.

E' sempre opportuno allegare alla lettera raccomandata copia del riconoscimento APS (dell'anno 2006 oppure dell'anno 2010 a sconda dei casi) che potete scaricare dal seguente link

DECRETO RICONOSCIMENTO COMITATI ANNO 2006

DECRETO RICONOSCIMENTO COMITATI ANNO 2010

Cliccare su "conferma" e quindi, con il mouse posizionarsi in alto a sinistra sul riquadro del "riepilogo".

Apparirà la seguente schermata finale

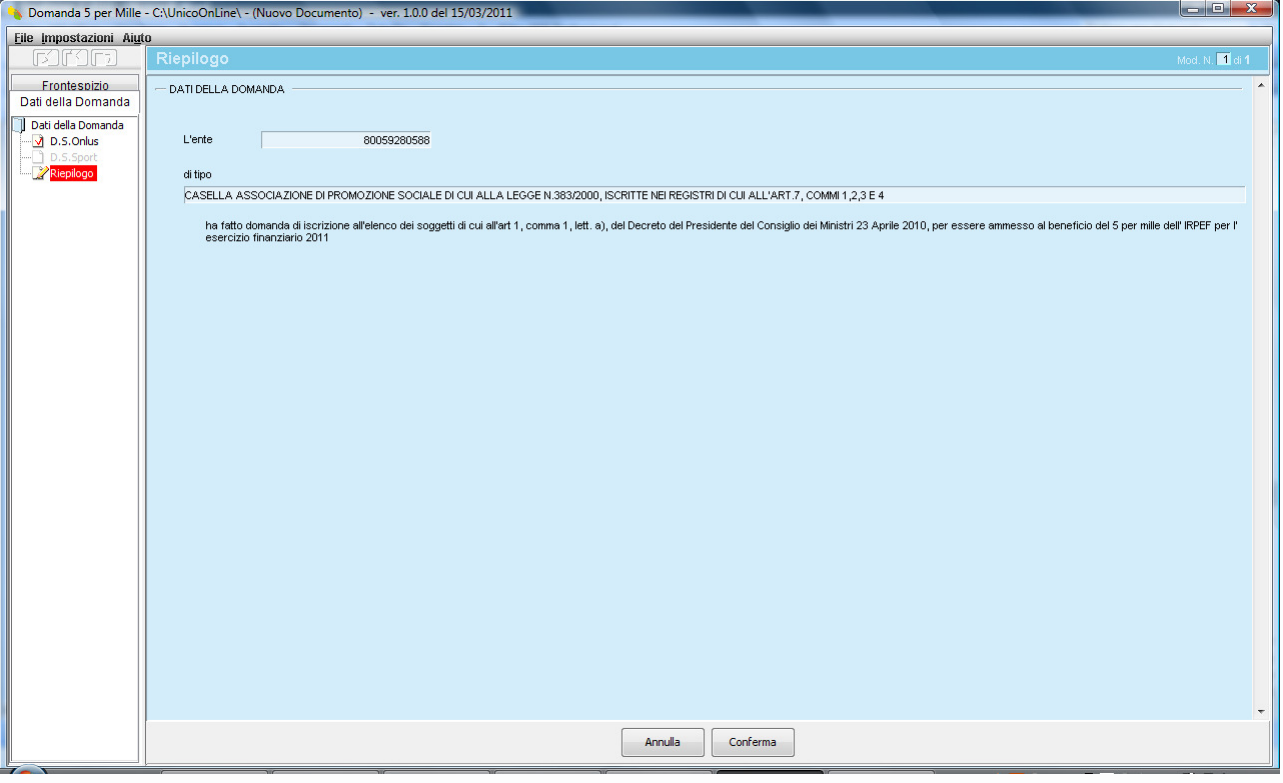

Cliccate su conferma e quindi apparirà la dicitura che indica che la procedura è completata ed il file telematico è pronto per l'invio.

ïscal MATIVA DELL'UFFICIO FISCALE DELLA PRESIDENZA NAZIONALE DEL CENTRO SPORTIVO ITALIANO

## ews

Attenzione!

I dati relativi alla Domanda sono riportati nel seguente documento: C:\UnicoOnLine\arc\80059280588\_CPM14.cpm

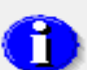

Il documento può essere trasmesso telematicamente: - via internet, utilizzando le funzioni "prepara file" e "vai al sito web" dell'applicazione File Internet.

- attraverso il servizio Entratel, utilizzando la funzione "autentica" dell'applicazione Entratel.

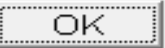

### L'invio telematico tramite i servizi della Presidenza Nazionale

I Comitati che desiderano effettuare l'invio telematico tramite la Presidenza Nazionale, dopo aver preparato la domanda del 5 per 1000, così come indicato nella sezione precedente, devono:

### a) Stampare il modello cartaceo

A tal fine sul menù file, cliccare su "stampa domanda" e il programma procederà velocemente alla stampa in PDF della domanda 5 per 1000

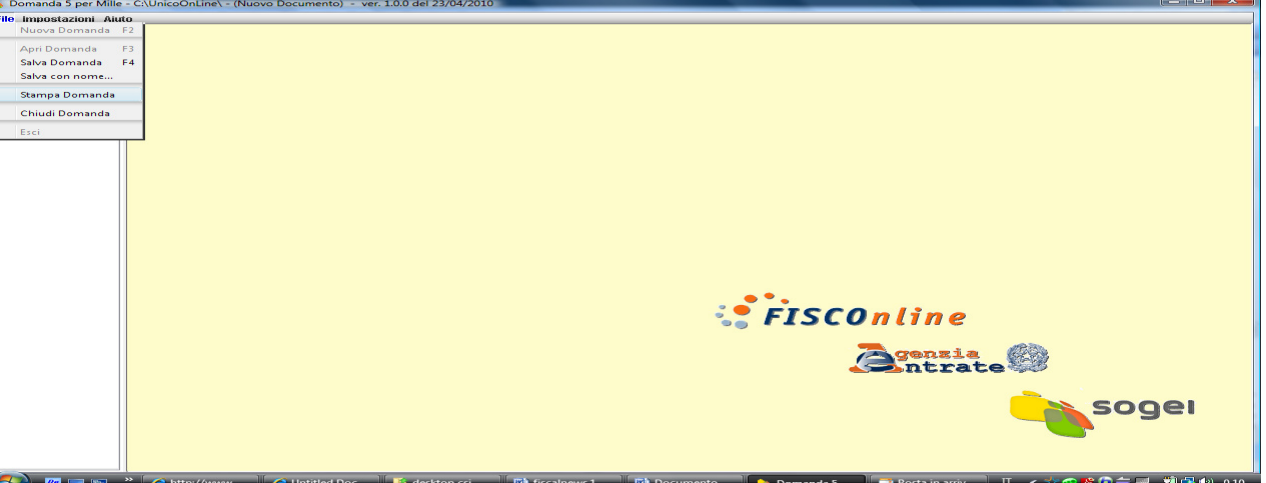

 $\times$  1

### iscal CIRCOLARE INFORMATIVA DELL'UFFICIO FISCALE DELLA PRESIDENZA NAZIONALE DEL CENTRO SPORTIVO ITALIANO

## news

#### b) Prelevare il file della dichiarazione in formato .diz

Tale file è contenuto in C/Unico Online/CPM14/DIC ed è denominato con il codice fiscale del comitato ed estensione .diz. Questo è il file che dovete inviare all'Ufficio Fiscale.

Es. nel caso della Presidenza Nazionale, tale file sarà del tipo 80059280588.diz.

#### c) Inviare il file diz e la stampa all'Ufficio Fiscale per posta elettronica

Inviate entrambi i documenti all'indirizzo di posta elettronica fiscale@csi-net.it e, per sicurezza, anche all'indirizzo frank30@iol.it .

#### SCADENZE DA RISPETTARE

L'invio delle domande del 5 per 1000 anno 2013 termina il 7 maggio p.v.

Si prega di inviare le domande entro e non oltre il 6 maggio p.v.

Il giorno 7 è dedicato ad eventuali situazioni di emergenza per le domande non andate a buon fine. Pertanto si prega vivamente di non tardare nell'invio delle domande

# TISCA. news

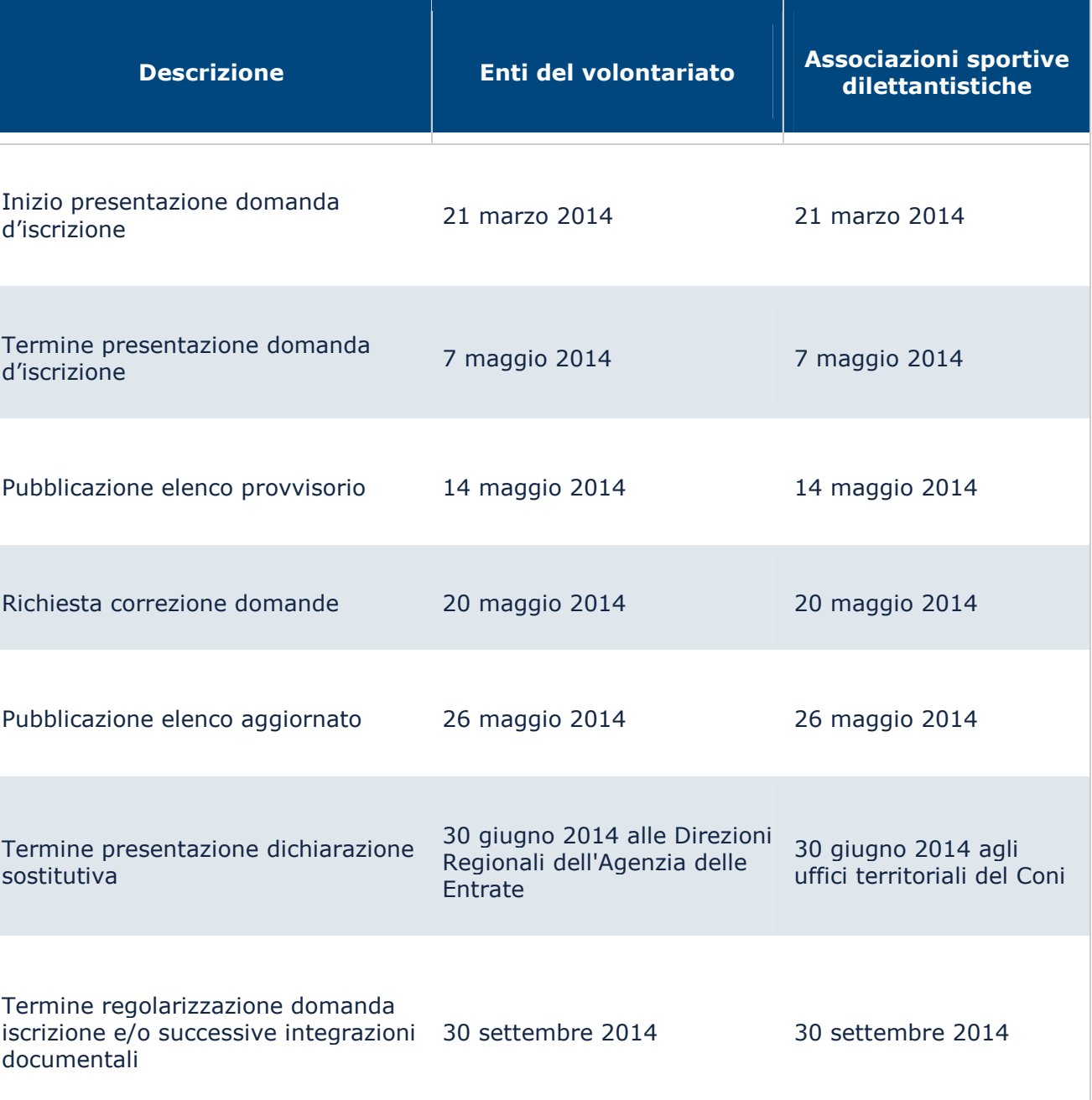

 Ufficio Fiscale CSI Dr. Francesco Tramaglino